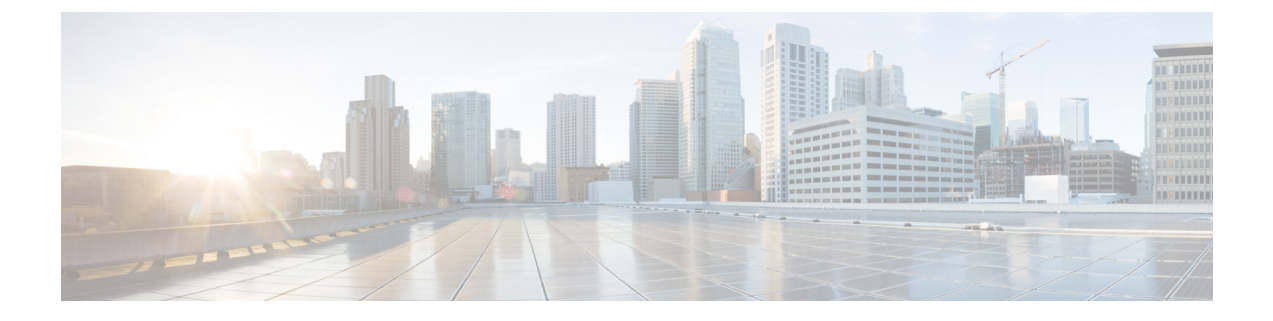

# ネットワーク プラグ アンド プレイの使用

この章は、次の内容で構成されています。

- ネットワーク プラグ アンド プレイについて, on page 1
- ネットワーク プラグ アンド プレイのトラブルシューティング例 (12 ページ)

### ネットワーク プラグ アンド プレイについて

ネットワークプラグアンドプレイ (PnP) は、Cisco Nexus 9500 シリーズスイッチ(具体的に は、N9K-C9504、N9K-C9508、およびN9K-C9516)で実行されるソフトウェアアプリケーショ ンです。PnPは、新しいブランチやキャンパスの展開を容易にしたり、既存のネットワークに 更新プログラムをプロビジョニングしたりするために、シンプルで安全な統一および統合され た手法を提供します。この機能は、複数のデバイスで構成されるネットワークを、ほぼゼロ タッチの展開エクスペリエンスでプロビジョニングするための、統一されたアプローチを提供 します。

簡素化された展開により、コストと複雑さが軽減され、展開の速度とセキュリティが向上しま す。PnP機能はシスコのデバイスの展開の簡素化を、次の展開関連の運用タスクを自動化する ことにより支援します。

- デバイスの初期ネットワーク接続を確立する。
- コントローラにデバイス構成を配信する。
- コントローラにソフトウェアおよびファームウェアのイメージを配信する。
- スイッチにローカルのクレデンシャルをプロビジョニングする。
- 展開関連のイベントについて他の管理システムに通知する。

PnP は、クライアント サーバー ベースのモデルです。クライアント (エージェント)は Cisco Nexus 9500 シリーズ スイッチで動作し、サーバー(コントローラ)は Cisco DNA コントロー ラで動作します。

PnPは、エージェントとコントローラ間の通信にセキュアな接続を使用します。この通信は暗 号化されています。

PnP 機能に必要なセキュリティ証明書の構成と管理については、『Cisco Digital [Network](https://www.cisco.com/c/en/us/td/docs/cloud-systems-management/network-automation-and-management/dna-center/hardening_guide/b_dnac_security_best_practices_guide.html) Architecture Center [セキュリティ](https://www.cisco.com/c/en/us/td/docs/cloud-systems-management/network-automation-and-management/dna-center/hardening_guide/b_dnac_security_best_practices_guide.html) ベスト プラクティス ガイド』を参照してください。

PnPエージェントは、ネットワークに存在するソリューションを統合エージェントにまとめる とともに、現在のソリューションを強化する機能を追加します。PnPエージェントの主な目的 は、すべての展開シナリオに一貫した Day 0 展開ソリューションを提供することです。

#### ネットワーク プラグ アンド プレイ(**PnP**)エージェントによって提供される機能

#### **Day 0** プロビジョニング

Day 0 ブートストラップには、構成、イメージ、およびその他のファイルが含まれます。デバ イスに最初に電源を入れたとき、スタートアップ構成ファイルがない場合は、デバイスに組み 込まれている PnP の検出プロセスが起動し、PnP コントローラまたはサーバーのアドレスの検 出を試みます。PnPエージェントはDHCPやドメインネームシステム(DNS)などの方法で、 目的とする PnP サーバーの IP アドレスを取得します。

PnP エージェントは、IP アドレスを正常に取得すると、サーバーとの長期的な双方向レイヤ 3 接続を開始し、サーバーからのメッセージを待ちます。PnPサーバーアプリケーションは、デ バイスで実行される情報とサービスを要求するメッセージをエージェントに送信します。

Cisco Nexus 9500 シリーズ スイッチで実行されるエージェントは、DHCP 確認応答の受信時に IPアドレスを構成し、構成のプロビジョニングのためにコントローラとの安全なチャネルを確 立します。その後、スイッチはイメージをアップグレードし、構成を適用します。

#### 検出方法

PnP エージェントは、次のいずれかの方法を使用して、PnP コントローラまたはサーバーを検 出します。

- DHCP ベースの検出
- DNS ベースの検出
- PnP 接続

検出後、PnP エージェントは検出した情報をファイルに書き込みます。このファイルは、PnP サーバー(DNA コントローラ/DNA-C)とのハンドシェイクに使用されます。

PnP ディスカバリ フェーズでは、次のタスクがエージェントによって実行されます。

- すべてのインターフェイスをアップにします。
- すべてのインターフェイスについて並行して DHCP 要求を送信します。
- DHCP 応答を受信すると、IP アドレスとマスク、デフォルト ルート、DNS サーバー、ド メイン名を構成し、リース解析ファイルに PnP サーバー IP を書き込みます。Cisco Nexus スイッチには DHCP クライアントがなく、静的設定が必要であることに注意してくださ い。
- すべてのインターフェイスを停止します。

POAP は、Day 0 プロビジョニングの最初の選択肢です。有効な POAP オファーがない場 **Note** 合にのみ、PnP ディスカバリが試行されます。また、PnP は Cisco Nexus 9000 EoR モデル N9K-C9504、N9K-C9508、および N9K-C9516 でのみサポートされます。Cisco Nexus 9000 ToR は PnP をサポートしません。

#### **DHCP** ベースの検出

スイッチの電源が入っていて、スタートアップ構成が内場合、PnPはDHCP検出から開始しま す。DHCP ディスカバリは、PnP サーバー接続との詳細を取得します。

PnP エージェントは、以下を構成します。

- IP アドレス
- ネットマスク
- デフォルト ゲートウェイ
- DNS サーバ
- •「ドメイン名 (Domain name) ]

エージェントの構成が失敗した場合は、手動でスイッチを構成する必要があります。

DHCP ディスカバリは、次のフローで動作します。

- スイッチの電源を投入します。
- スイッチが起動しますが、構成が存在しないため、PnP プロセスが開始されます。
- DHCP 検出を開始します。
- DHCP サーバーが応答し、PnP サーバー構成を伝えます。
- PnP エージェントは PnP サーバーとハンドシェイクします。
- イメージをダウンロードし、インストールしてリロードします。
- コントローラから構成をダウンロードして適用します。

NV-RAM にスタートアップ構成がないデバイスは、Day 0 プロビジョニングをトリガーし、 POAPプロセスを実行します ([m\\_using\\_poweron\\_auto\\_provisioning\\_92x.ditamap#id\\_70221](m_using_poweron_auto_provisioning_92x.ditamap#id_70221)を参 照)。有効な POAP オファーがない場合、PnP エージェントが開始されます。DHCP サーバー はベンダー固有のオプション 43 を使用して追加情報を挿入するように構成できます。DHCP サーバーは、文字列「cisco pnp」のあるデバイスからオプション 60 を受信した時点で、要求 側のデバイスに PnP サーバーの IP アドレスまたはホスト名を渡します。デバイスが DHCP 応 答を受信すると、PnP エージェントは応答からオプション 43 を抽出して、PnP サーバーの IP アドレスまたはホスト名を取得します。PnP エージェントは、PnP サーバーと通信するために この IP アドレスまたはホスト名を使用します。

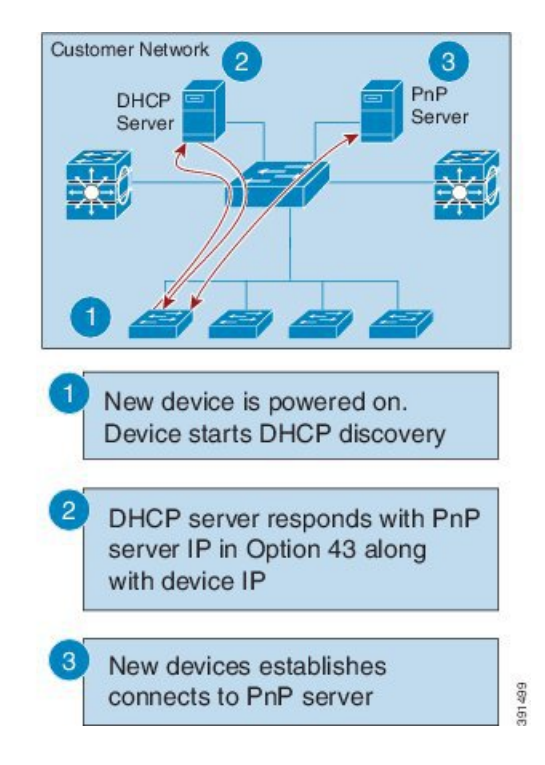

**Figure 1: PnP** サーバーの **DHCP** 検出プロセス

#### **DNS** ベースの検出

DHCP 検出が PnP サーバーの取得に失敗すると、エージェントは DNS ベースの検出にフォー ルバックします。DNS ベースの検出を開始するには、DHCP から次の情報が必要です。

- IP アドレスおよびネットマスク
- デフォルト ゲートウェイ
- DNS サーバーの IP
- •「ドメイン名 (Domain name) ]

エージェントは、DHCP応答から顧客のネットワークのドメイン名を取得し、完全修飾ドメイ ン名(FQDN)を形成します。DHCP 応答のプリセットの展開サーバー名とドメイン名情報を 使用して、PnP エージェントが次の FQDN を構成します。次に、エージェントは、ローカル ネーム サーバでの検索を実行し、前述の FQDN の IP アドレスの解決を試みます。

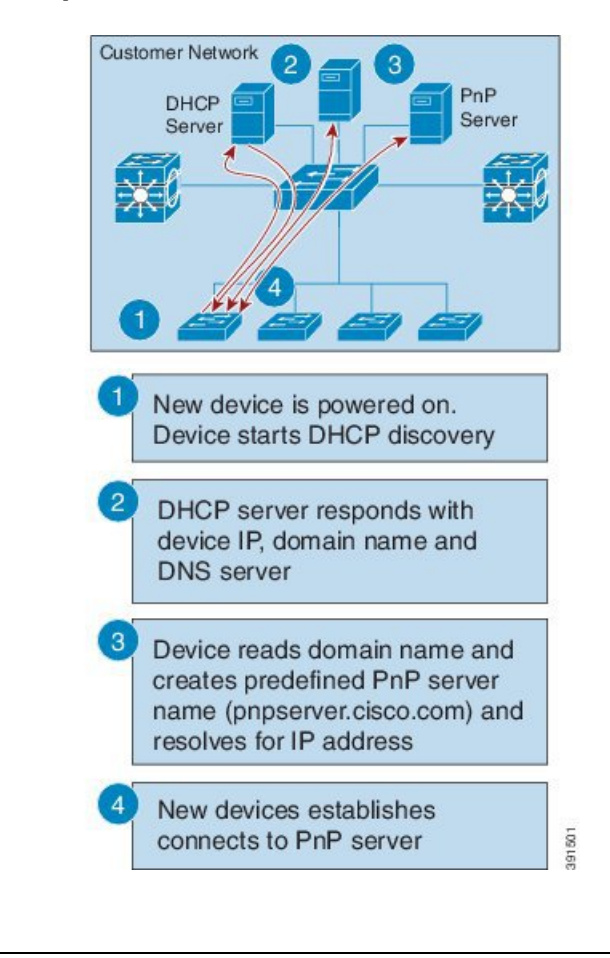

**Figure 2: pnpserver.[domainname].com** の **DNS** ルックアップ

デバイスはドメイン名を読み取り、定義済みの PnP サーバーの名前を pnpserver.[domainname].com などとして作成します。例えばpnpserver.cisco.com のようにな ります。 **Note**

### プラグ アンド プレイ接続

DHCP と DNS の検出が失敗すると、PnP エージェントは、初期展開のためにシスコ クラウド ベースの展開サービスを検出して通信します。PnPエージェントはPythonライブラリを使用し て HTTPS チャネルを直接開き、内部的に OpenSSL を呼び出して構成のためにクラウドと通信 します。

#### **Cisco** 電源オン自動プロビジョニング

Cisco 電源オン自動プロビジョニング (PoAP) は、DHCP および TFTP サーバと通信して、イ メージと構成をダウンロードします。PnP 機能の導入により、PnP と PoAP は Cisco Nexus 9500 シリーズ スイッチで共存できます。PoAP と PnP の共同動作は、次のプロセスで行なわれま す。

- PoAP は、システムにスタートアップ構成が存在しない場合、最初に開始されます。
- PoAP でプロビジョニングが行なわれない場合、PnP が次に開始されます。
- PoAP と PnP は交互にコントローラの検出を行ないます。
- コントローラの検出プロセスは、コントローラが見つかるまで、または管理者が自動プロ ビジョニングを中止するまで続きます。
- コントローラを見つけたプロセス(POAPまたはPnP)はプロビジョニングを継続します。 コントローラを見つけられなかった他方のプロセスは通知を受け、-------終了します。

#### ネットワーク プラグ アンドプレイ エージェントのサービスと機能

PnP エージェントは、次のタスクを実行します。

- Backoff
- 機能
- CLI の実行
- 設定のアップグレード
- デバイス情報
- 証明書のインストール
- イメージのインストール
- リダイレクション

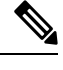

PnP コントローラまたはサーバーは、オプションのチェックサムタグを提供します。PnP エージェントによるイメージのインストールと構成のアップグレードサービス要求で使 用されます。チェックサムが要求に含まれている場合、イメージのインストール プロセ スはそのチェックサムを、実行中の現在のイメージのチェックサムと比較します。 **Note**

チェックサムが同じである場合、インストールまたはアップグレードされるイメージは、 デバイスで実行されている現在のイメージと同じです。このシナリオでは、イメージの インストールプロセスは他の操作を実行しません。

チェックサムが同じでない場合、新しいイメージがローカル ファイルシステムにコピー され、チェックサムが再度計算されて、要求で指定されたチェックサムと比較されます。 同じ場合は、新しいイメージのインストールまたはデバイスの新しいイメージへのアッ プグレードが続行されます。チェックサムが異なる場合、プロセスはエラーで終了しま す。

#### **Backoff**

PnP プロトコル(HTTP トランスポートを使用)をサポートする Cisco NX-OS デバイスでは、 PnP エージェントが PnP サーバーに継続的に作業要求を送信する必要があります。PnP サーバ に、PnP エージェントが実行するスケジュール済みまたは未処理の PnP サービスがない場合 は、連続的な no operation 作業要求によってネットワーク帯域幅とデバイスリソースの両方が 使い果たされます。この PnP バックオフサービスにより、PnP サーバは PnP エージェントに指 定された時間だけ休止し、後でコールバックするように通知できます。

#### 機能

機能サービス要求は、エージェントによってサポートされているサービスを照会するために、 PnP サーバーによってデバイス上の PnP エージェントに送信されます。次に、サーバーはイン ベントリサービスリクエストを送信して、デバイスのインベントリ情報を照会します。次に、 イメージ インストール要求を送信して、イメージをダウンロードしてインストールします。 エージェントからの応答を取得すると、サポートされているPnPサービスと機能のリストが登 録され、サーバーに返されます。

#### **CLI** の実行

Cisco NX-OS は、特権 EXEC モードとグローバル構成モードの 2 つのコマンド実行モードをサ ポートしています。EXEC コマンドのほとんどは、**show** コマンド(現在の構成ステータスを 表示)、clearコマンド(カウンタまたはインターフェイスを消去)などのように、一回限りの コマンドです。EXEC コマンドは、デバイスをリブートするときには保存されません。構成 モードのコマンドを使用すれば、ユーザーが実行構成を変更できます。設定を保存すると、こ れらのコマンドはデバイスの再起動後も保存されます。

#### 設定のアップグレード

シスコのデバイスで実行する可能性がある構成のアップグレードは 2 種類あります。1 つはス タートアップ構成への新しい構成ファイルのコピー、もう1つは実行構成への新しい構成ファ イルのコピーです。

スタートアップ構成への新しい構成ファイルのコピー:新しい構成ファイルは **copy** コマンド を使用してファイルサーバーからデバイスにコピーされ、ファイルの有効性を確認するために ファイルチェックが実行されます。ファイルが有効な場合、そのファイルがスタートアップ構 成にコピーされます。使用可能なディスク領域が十分にある場合、以前の構成ファイルはバッ クアップされます。デバイスが再度リロードされると、新しい構成が有効になります。

実行構成への新しい構成ファイルのコピー:新しい構成ファイルは、**copy** コマンドまたは **configure replace** コマンドを使用してファイル サーバーからデバイスにコピーされます。ロー ルバックの実行が非効率的だと、構成ファイルの置換とロールバックによってシステムが不安 定な状態のままになることがあります。したがって、ファイルをコピーして構成をアップグ レードすることをお勧めします。

[デバイス情報 (Device Information) ]

PnP エージェントは、要求に応じてデバイスインベントリとその他の重要な情報を PnP サー バーに抽出する機能を提供します。次のデバイスプロファイル要求タイプがサポートされてい ます。

- all:固有のデバイス識別子(UDI)、イメージ、ハードウェア、およびファイルシステム のインベントリ データを含む完全なインベントリ情報を返します。
- filesystem:ファイル システムの名前とタイプ、ローカル サイズ(バイト単位)、空きサ イズ(バイト単位)、読み取りフラグ、書き込みフラグなど、ファイルシステムのインベ ントリ情報を返します。
- hardware:ホスト名、ベンダー文字列、プラットフォーム名、プロセッサタイプ、ハード ウェア リビジョン、メイン メモリ サイズ、I/O メモリ サイズ、ボード ID、ボード リワー ク ID、プロセッサ リビジョン、ミッド プレーン リビジョンおよび場所など、ハードウェ アのインベントリ情報を返します。
- image:バージョン文字列、イメージ名、ブート変数、rommonへの復帰理由、ブートロー ダ変数、構成レジスタ、次回ブート時の構成レジスタ、および構成変数など、イメージの インベントリ情報を返します。

• UDI:デバイス UDI を返します。

#### 証明書のインストール

証明書のインストールは、PnPサーバーがデバイス上のPnPエージェントにトラストプールま たはトラスト ポイントの証明書のインストールまたはアンインストールを要求するセキュリ ティサービスです。このサービスは、再接続するプライマリサーバーとバックアップサーバー に関するエージェントも指定します。証明書を正常にインストールするには、次の前提条件が 必要です。

- 証明書またはトラスト プール バンドルのダウンロード先であるサーバーに到達できる必 要があります。
- 証明書またはバンドルをダウンロードするためのアクセス許可の問題があってはなりませ  $h_{\rm o}$
- PKI API は、エージェントが証明書またはバンドルをダウンロードしてインストールする ために呼び出すことができるように、PnPエージェントから使用可能でアクセス可能であ る必要があります。
- ダウンロードした証明書またはバンドルを保存するのに十分なメモリがデバイスに必要で す。

#### **PnP** エージェント

PnP エージェントは、シスコのネットワーク デバイスのうち、簡素化された展開アーキテク チャをサポートするものすべてに含まれている組み込みソフトウェア コンポーネントです。 PnP エージェントが認識し、対話する対象は PnP サーバのみです。PnP エージェントはまず、 通信可能なPnPサーバの検出を試みます。サーバーが検出されて接続が確立された後で、エー ジェントはサーバーと通信し、構成、イメージ、ファイル更新などの展開関連のアクティビ ティを実行します。また、アウトオブバンドの構成変更やインターフェイス上の新しいデバイ ス接続などの対象のすべての展開関連イベントをサーバーに通知します。

#### **PnP** サーバー

PnPサーバーは、展開するデバイスの展開情報(イメージ、設定、ファイル、およびライセン ス)の管理や配布のロジックを符号化する中央サーバです。このサーバは、特定の展開プロト コルを使用することで、簡素化された展開プロセスをサポートするデバイス上のエージェント と通信します。

**Figure 3:** 簡素化された展開サーバ

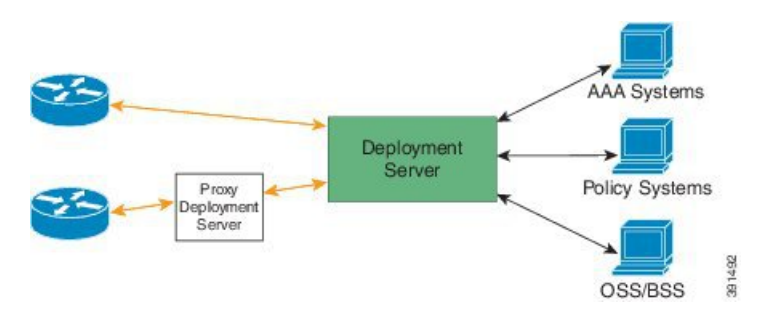

PnPサーバは、スマートフォンとPCの展開アプリケーションなどのプロキシサーバー、Neighbor Assisted Provisioning Protocol (NAPP) として動作する他のPnPエージェント、およびVPNゲー トウェイのようなその他のタイプのプロキシ展開サーバーとも通信します。

PnPサーバーは、エージェントを別の展開サーバーにリダイレクトできます。リダイレクトの 一般的な例はPnPサーバによるリダイレクトで、ブートストラップ設定をNAPPサーバを介し て送信した後に直接通信するデバイスをリダイレクトします。PnPサーバは企業がホストでき ます。このソリューションでは、シスコが提供するクラウド ベースの展開サービスが可能で す。この場合、デバイスはシスコのクラウドベースの展開サービスを検出して通信し、初期導 入を実行します。その後、お客様の展開サーバーにそのデバイスをリダイレクトできます。

デバイスとの通信に加え、サーバーは認証、承認、アカウンティング(AAA)システム、プロ ビジョニングシステム、その他の管理アプリケーションなどのさまざまな外部システムとのイ ンターフェイスの役割を果たします。

#### **PnP** エージェントの展開

次に、シスコのデバイスでの PnP エージェントの展開手順を示します。

- **1.** PnPエージェントを備えているシスコのデバイスは、PnPサーバーにタスクを要求します。 つまり、PnP エージェントは作業の要求とともに、一意のデバイス識別子(UDI)を送信 します。
- **2.** PnP サーバーにデバイス用のタスク(イメージのインストール、構成、アップグレードな ど)がある場合、作業リクエストが送信されます。
- **3.** PnP エージェントは作業要求を受信した後で、タスクを実行し、タスクのステータス、成 功かエラーか、および要求された対応する情報に関する応答を PnP サーバーに返します。

**PnP** エージェント ネットワーク トポロジ

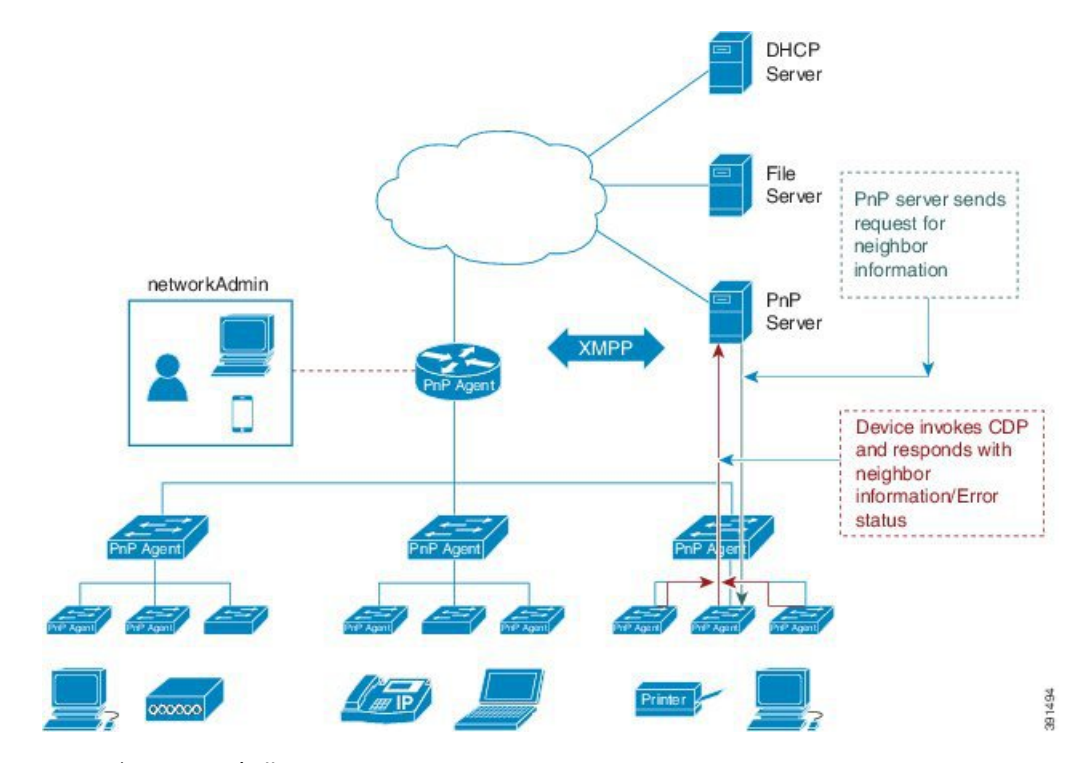

**Figure 4: Cisco PnP** エージェントの展開のネットワーク トポロジ

#### **PnP** エージェントの初期化

PnPエージェントはデフォルトで有効になっていますが、開始されるのはスタートアップ構成 が利用できない場合です。

#### スタートアップ構成なし

新しいシスコのデバイスは、デバイスのNVRAMの中にスタートアップコンフィギュレーショ ンファイルのない状態でお客様に出荷されます。新しいデバイスがネットワークに接続され、 電源が投入された時点でスタートアップ構成ファイルがデバイス上にない場合は、PnP エー ジェントが自動的に起動され、PnP サーバーの IP アドレス検出を行ないます。

#### **PnP** エージェントの **CLI** 構成

PnP は、デフォルトで VLAN 1 を使用しているデバイスをサポートします。

### ネットワーク プラグ アンド プレイの注意事項と制限事項

ネットワークプラグアンドプレイ(PnP)の注意事項と制限事項は次のとおりです。

- NX-OS 9.2(3) 以降、PnP は Cisco Nexus 9500 プラットフォーム スイッチの管理ポートでサ ポートされています。
- PnPは、インバンドインターフェイスと管理インターフェイスの両方で実行されます。イ ンバンドは、FX シリーズ ラインカード (特に PnP の場合は N9K-X9736C-FX) でのみサ ポートされます。
- PnP の展開方法は、PnP コントローラまたはサーバーを見つけるために必要な検出プロセ スによって異なります。
- PnP を起動する前に、DHCP サーバー検出プロセスか、またはドメイン ネーム サーバー (DNS)検出プロセスのいずれかの検出メカニズムを展開します。
- PnP を展開する前に DHCP サーバーまたは DNS サーバーを構成します。
- PnP サーバーは PnP エージェントと通信する必要があります。
- PnP 接続では、DHCP または DNS 構成は必要ありません。
- PnP の IPv6 サポートは、Cisco Nexus 9500 シリーズ デバイスでは使用できません。

#### **Cisco DNA Center** サポート

次の注意事項と制限事項は、Cisco DNA Center への PnP 接続に固有のものです。

- Cisco DNA Center は、Cisco Nexus 9504、Cisco Nexus 9508、および Cisco Nexus 9516 スイッ チで次の機能をサポートします。
	- ディスカバリ
	- インベントリ
	- トポロジ
	- テンプレート プログラマ
	- ソフトウェア イメージの管理
	- 基本的なモニタリング
- 次の PnP の注意事項と制限事項は、Cisco DNA Center バージョン 1.2.6 以前のみを対象と しています。
	- プラグ アンド プレイ中に提供されるスタートアップ構成では、Cisco DNA Center に 接続されているインターフェイスの接続が損なわれないようにする必要があります。
	- system image.bin とスタートアップ構成を Cisco DNA Center にアップロードする必要 があります。
	- ブートフラッシュには、Cisco DNA Center からイメージと設定をダウンロードするた めの十分なスペースが必要です。

Cisco DNA Center のユーザ ドキュメントについては、[ここ](https://content.cisco.com/platform_home.sjs?platform=Cisco%20DNA%20Center&release=1.2.x)をクリックしてください。

## ネットワークプラグアンドプレイのトラブルシューティ ング例

#### 例**: PnP** のトラブルシューティング

次の例は、PnP トラブルシューティング コマンドの出力を示しています。

Switch# **show pnp status** PnP Agent is running server-connection status: Success time: 08:41:26 Jan 11 interface-info status: Success time: 08:34:00 Jan 11 device-info status: Success time: 08:33:46 Jan 11 config-upgrade status: Success time: 08:31:36 Jan 11 capability status: Success time: 08:33:50 Jan 11 backoff status: Success time: 08:41:26 Jan 11 topology status: Success time: 08:33:54 Jan 11

Switch# **show pnp version** PnP Agent Version Summary

PnP Agent: 1.6.0 Platform Name: nxos PnP Platform: 1.5.0.rc2

Switch# **show pnp profiles** Created by UDI DHCP Discovery PID:N9K-C9504, VID:V01, SN:FOX1813GCZ8

Primary transport: https Address: 10.105.194.248 Port: 443 CA file: /etc/pnp/certs/trustpoint/pnplabel

```
Work-Request Tracking:
        Pending-WR: Correlator=
Cisco-PnP-POSIX-nxos-1.6.0-21-589a466a-0d88-427b-a17e-69afb7d0a226-1
        Last-WR: Correlator=
Cisco-PnP-POSIX-nxos-1.6.0-20-ab225de4-b0ef-46c5-9c4f-e3bd9f7c6b87-1
     PnP Response Tracking:
        Last-PR: Correlator=
Cisco-PnP-POSIX-nxos-1.6.0-20-ab225de4-b0ef-46c5-9c4f-e3bd9f7c6b87-1
```
ネットワーク プラグ アンド プレイの使用

```
Switch# show pnp lease
{
    "lease": {
         "uptime": "Fri Jan 11 05:32:17 2019",
        "intf": "Vlan1",
         "ip_addr": "10.77.143.239",
         "mask": "255.255.255.0",
         "gw": "10.77.143.1",
         "domain": "",
         "opt_43": "5A1D;B2;K4;I10.105.194.248;J80",
         "lease": "3600",
         "server": "10.77.143.231",
         "vrf": "1"
     }
}
```
#### Switch# **show pnp internal trace**

- 1) Event:E\_DEBUG, length:49, at 907122 usecs after Fri Jan 11 08:30:44 2019 [104] pnp ascii gen: ascii gen completed rcode[0]
- 2) Event:E\_DEBUG, length:16, at 907094 usecs after Fri Jan 11 08:30:44 2019 [104] pss type: 5
- 3) Event:E\_DEBUG, length:31, at 907069 usecs after Fri Jan 11 08:30:44 2019 [104] Entering pnp\_ascii\_gen\_cfg
- 4) Event:E\_DEBUG, length:22, at 907061 usecs after Fri Jan 11 08:30:44 2019 [104] Calling Ascii gen
- 5) Event:E\_DEBUG, length:16, at 907051 usecs after Fri Jan 11 08:30:44 2019 [104] pss type: 2
- 6) Event:E\_DEBUG, length:49, at 907018 usecs after Fri Jan 11 08:30:44 2019 [104] pnp ascii gen: fu num acfg pss entries[0x2]
- 7) Event:E\_DEBUG, length:49, at 973813 usecs after Fri Jan 11 08:29:51 2019 [104] pnp ascii gen: ascii gen completed rcode[0]
- 8) Event:E\_DEBUG, length:16, at 973787 usecs after Fri Jan 11 08:29:51 2019 [104] pss type: 5
- 9) Event:E\_DEBUG, length:31, at 973760 usecs after Fri Jan 11 08:29:51 2019 [104] Entering pnp\_ascii\_gen\_cfg
- 10) Event:E\_DEBUG, length:22, at 973751 usecs after Fri Jan 11 08:29:51 2019 [104] Calling Ascii gen
- 11) Event:E\_DEBUG, length:16, at 973742 usecs after Fri Jan 11 08:29:51 2019 [104] pss type: 2
- 12) Event:E\_DEBUG, length:49, at 973707 usecs after Fri Jan 11 08:29:51 2019 [104] pnp ascii gen: fu num acfg pss entries[0x2]
- 13) Event:E\_DEBUG, length:35, at 535794 usecs after Fri Jan 11 08:04:15 2019 [104] pnp\_pi\_spawn\_finalize pid 690
- 14) Event:E\_DEBUG, length:41, at 228291 usecs after Fri Jan 11 08:04:13 2019 [104] + pnp\_pi\_spawn child\_pid: 0xdd526da0
- 15) Event:E\_DEBUG, length:76, at 132853 usecs after Fri Jan 11 08:03:26 2019 [104] Rx: Direction: PnP PI -> PnP PD, Type: Device Provisioned, Cfg: Present
- 16) Event:E\_DEBUG, length:35, at 440380 usecs after Fri Jan 11 08:03:18 2019

[104] !!! ACKED Unconfigure Ret:1!!!

- 17) Event:E\_DEBUG, length:61, at 440347 usecs after Fri Jan 11 08:03:18 2019 [104] Tx: Direction: Max, Type: DHCP Unconfigure Done, Len: 16
- 18) Event:E\_DEBUG, length:35, at 440331 usecs after Fri Jan 11 08:03:18 2019 [102] Unknown timer cancel requested
- 19) Event:E\_DEBUG, length:35, at 440311 usecs after Fri Jan 11 08:03:18 2019 [104] pnp\_pss\_runtime\_commit success
- 20) Event:E\_DEBUG, length:57, at 440103 usecs after Fri Jan 11 08:03:18 2019 [104] pnp pss runtime commit: Stored values in runtime PSS
- 21) Event:E\_DEBUG, length:23, at 440051 usecs after Fri Jan 11 08:03:18 2019 [104] - pnp\_vsh\_halt:206
- 22) Event:E\_DEBUG, length:17, at 950291 usecs after Fri Jan 11 08:03:15 2019 [104] Adding "end"
- 23) Event:E\_DEBUG, length:58, at 950269 usecs after Fri Jan 11 08:03:15 2019 [104] Adding "configure terminal ; no clock protocol none "
- 24) Event:E\_DEBUG, length:33, at 945994 usecs after Fri Jan 11 08:03:15 2019 [104] - pnp\_vsh\_config\_l3\_intf:788
- 25) Event:E\_DEBUG, length:29, at 945979 usecs after Fri Jan 11 08:03:15 2019 [104] + pnp\_vsh\_config\_l3\_intf
- 26) Event:E\_DEBUG, length:39, at 945963 usecs after Fri Jan 11 08:03:15 2019 [104] Adding "no feature interface-vlan"
- 27) Event:E\_DEBUG, length:32, at 945932 usecs after Fri Jan 11 08:03:15 2019 [104] Adding "configure terminal"
- 28) Event:E\_DEBUG, length:40, at 945886 usecs after Fri Jan 11 08:03:15 2019 [104] Got Semaphore, vsh halt continue...
- 29) Event:E\_DEBUG, length:46, at 945870 usecs after Fri Jan 11 08:03:15 2019 [104] sem timedwait Success, Start VSH clean up
- 30) Event:E\_DEBUG, length:19, at 945843 usecs after Fri Jan 11 08:03:15 2019  $[104]$  + pnp vsh halt
- 31) Event:E\_DEBUG, length:35, at 945831 usecs after Fri Jan 11 08:03:15 2019 [104] pnp\_pss\_runtime\_commit success
- 32) Event:E\_DEBUG, length:57, at 945643 usecs after Fri Jan 11 08:03:15 2019 [104] pnp pss runtime commit: Stored values in runtime PSS
- 33) Event:E\_DEBUG, length:33, at 945607 usecs after Fri Jan 11 08:03:15 2019 [104] !!! Received Unconfigure !!!
- 34) Event:E\_DEBUG, length:74, at 945578 usecs after Fri Jan 11 08:03:15 2019 [104] Rx: Direction: PnP PI -> PnP PD, Type: DHCP Unconfigure, Cfg: Present
- 35) Event:E\_DEBUG, length:49, at 789616 usecs after Fri Jan 11 08:01:52 2019 [104] pnp ascii gen: ascii gen completed rcode[0]
- 36) Event:E\_DEBUG, length:16, at 789579 usecs after Fri Jan 11 08:01:52 2019 [104] pss type: 5
- 37) Event:E\_DEBUG, length:31, at 789522 usecs after Fri Jan 11 08:01:52 2019 [104] Entering pnp\_ascii\_gen\_cfg
- 38) Event:E\_DEBUG, length:22, at 789514 usecs after Fri Jan 11 08:01:52 2019 [104] Calling Ascii gen
- 39) Event:E\_DEBUG, length:16, at 789506 usecs after Fri Jan 11 08:01:52 2019 [104] pss type: 2
- 40) Event:E\_DEBUG, length:49, at 789489 usecs after Fri Jan 11 08:01:52 2019 [104] pnp ascii gen: fu num acfg pss entries[0x2]
- 41) Event:E\_DEBUG, length:35, at 789365 usecs after Fri Jan 11 08:01:52 2019 [104] pnp\_pss\_runtime\_commit success
- 42) Event:E\_DEBUG, length:57, at 789135 usecs after Fri Jan 11 08:01:52 2019 [104] pnp pss runtime commit: Stored values in runtime PSS
- 43) Event:E\_DEBUG, length:26, at 789096 usecs after Fri Jan 11 08:01:52 2019 [104] Phase Init -> Monitor
- 44) Event:E\_DEBUG, length:35, at 788967 usecs after Fri Jan 11 08:01:52 2019 [104] pnp\_pi\_spawn\_finalize pid 1c9
- 45) Event:E\_DEBUG, length:41, at 831561 usecs after Fri Jan 11 08:01:49 2019 [104] + pnp\_pi\_spawn child\_pid: 0xffff7e28
- 46) Event:E\_DEBUG, length:45, at 831550 usecs after Fri Jan 11 08:01:49 2019 [104] Have startup config, Starting PnP PI....
- 47) Event:E\_DEBUG, length:40, at 831538 usecs after Fri Jan 11 08:01:49 2019 [104] Posix log directory creation failed
- 48) Event:E\_DEBUG, length:50, at 831479 usecs after Fri Jan 11 08:01:49 2019 [104] pnp\_fire\_event: PNP\_EVENT\_HAVE\_STARTUP\_CONFIG
- 49) Event:E\_DEBUG, length:35, at 831465 usecs after Fri Jan 11 08:01:49 2019 [104] Inside : pnp other msg handler
- 50) Event:E\_DEBUG, length:80, at 831437 usecs after Fri Jan 11 08:01:49 2019 [104] pnp qet data from queue: dequeued event 0x1102e0cc 25/cat 11 from pending Q
- 51) Event:E\_DEBUG, length:50, at 831368 usecs after Fri Jan 11 08:01:49 2019 [104] Injecting Event PNP\_EVENT\_HAVE\_STARTUP\_CONFIG
- 52) Event:E\_DEBUG, length:59, at 831303 usecs after Fri Jan 11 08:01:49 2019 [104] Have Startup Config, move the process state to monitor
- 53) Event:E\_DEBUG, length:57, at 799379 usecs after Fri Jan 11 08:01:49 2019 [104] Accelerating PnP, Break Point: Break Point PoAP Init
- 54) Event:E\_DEBUG, length:35, at 799334 usecs after Fri Jan 11 08:01:49 2019 [104] pnp\_pss\_runtime\_commit success
- 55) Event:E\_DEBUG, length:57, at 799239 usecs after Fri Jan 11 08:01:49 2019 [104] pnp pss runtime commit: Stored values in runtime PSS
- 56) Event:E\_DEBUG, length:23, at 799226 usecs after Fri Jan 11 08:01:49 2019 [104] Phase None -> Init
- 57) Event:E\_DEBUG, length:53, at 799200 usecs after Fri Jan 11 08:01:49 2019 [104] Initilizing PnP-agent State machine curr state 3
- 58) Event:E\_DEBUG, length:35, at 799188 usecs after Fri Jan 11 08:01:49 2019 [104] pnp\_pss\_runtime\_commit success
- 59) Event:E\_DEBUG, length:57, at 799070 usecs after Fri Jan 11 08:01:49 2019 [104] pnp\_pss\_runtime\_commit: Stored values in runtime PSS
- 60) Event:E\_DEBUG, length:26, at 798965 usecs after Fri Jan 11 08:01:49 2019 [104] !!! Box is Online !!!
- 61) Event:E\_DEBUG, length:35, at 798954 usecs after Fri Jan 11 08:01:49 2019 [104] pnp\_pss\_runtime\_commit success
- 62) Event:E\_DEBUG, length:57, at 798770 usecs after Fri Jan 11 08:01:49 2019 [104] pnp pss runtime commit: Stored values in runtime PSS
- 63) Event:E\_DEBUG, length:70, at 370297 usecs after Fri Jan 11 07:55:41 2019 [102]  $p$ np demux mts(463): (Warning) unexpected mts msg (opcode - 7655)
- 64) Event:E\_DEBUG, length:41, at 092701 usecs after Fri Jan 11 07:55:33 2019 [104] PnP Init Internal subsystem, Done!!!
- 65) Event:E\_DEBUG, length:32, at 089920 usecs after Fri Jan 11 07:55:33 2019 [104] PnP Init Internal subsystem

#### Switch# **show pnp posix\_pi configs**

/isan/etc/pnp/platform\_config.cfg:

/isan/etc/pnp/file\_paths.cfg:

/isan/etc/pnp/pnp\_config.cfg:

/isan/etc/pnp/policy\_discovery.conf:

/isan/etc/pnp/certs/platform.json:

/isan/etc/pnp/certs/pnp\_status.json:

/isan/etc/pnp/certs/job\_status.json:

翻訳について

このドキュメントは、米国シスコ発行ドキュメントの参考和訳です。リンク情報につきましては 、日本語版掲載時点で、英語版にアップデートがあり、リンク先のページが移動/変更されている 場合がありますことをご了承ください。あくまでも参考和訳となりますので、正式な内容につい ては米国サイトのドキュメントを参照ください。